# **Manual Scale-Out (Addition of SF) Feature of VPC-DI from Element Manager**

### **Contents**

**Introduction Prerequisites Requirements** Components Used Background Information **Abbreviations** Workflow of the MoP **Procedure** Preparation of vnfc Configuration New card vnfc Configuration Execute to Add a New Card from EM Monitoring Card addition Progress Check Card Status

### **Introduction**

This document describes how to do manual scale-out ( addition of one new Service Function card ) to a running VPC-DI (Virtual Packet Core - Dual Instance) setup without the need to reload or redeploy VPC gateway, This feature is to support the requirement of new capacity expansion of gateway.

## **Prerequisites**

### **Requirements**

Cisco recommends that you have knowledge of these topics:

- Cisco Ultra Virtual Packet Core solutions components
- Ultra Automation Services( UAS)
- Elastic Service Controllers (ESC)
- Openstack

Other than that you need these as prerequisites:

- VPC-DI full-stack instance running with the proper configuration in a healthy environment
- All required network configurations are in place related to DI (Dual Instance) and service networks of targetted new SF( Service Function) cards
- Required resources & permissions are available at Openstack level (Cloud) example, host, CPU RAM, and quota, etc.
- ESC is in a healthy condition.
- Any other dependency based on your cloud setup design like additional interface, networks or resource.
- Cloud status is healthy and there are no warnings or alarms.

#### **Components Used**

The information in this document is based on these software and hardware versions:

- $\cdot$  USP 6.6
- $\cdot$  ESC: 4.4.0(88)
- StarOS : 21.12.0 (71244)
- Cloud CVIM 2.4.16
- $\bullet$  UCS M4 C240 servers 4pc

The information in this document was created from the devices in a specific lab environment. All of the devices used in this document started with a cleared (default) configuration. If your network is live, ensure that you understand the potential impact of any command.

### **Background Information**

The setup is called a standalone AutoVNF deployment setup where there are no NSO solutions. With this article, in an existing running VPC-DI setup, a person can add SF card from EM flawlessly to support additional capacity requirement,

It consists of these VMs types.

- AutoVNF VM 1 instance
- Element Manager VM 2 instance
- Control Function VM 2 instance
- Session Function VM 2 instance
- $\bullet$  ESC ( VNFM ) 2instance (IN HA )

Currently, in VPC-DI gateway, you have one SF VM in running state i.e one SF card 3 is active at application levels, One more card (SF card 4) is added here as part of the scale-out activity.

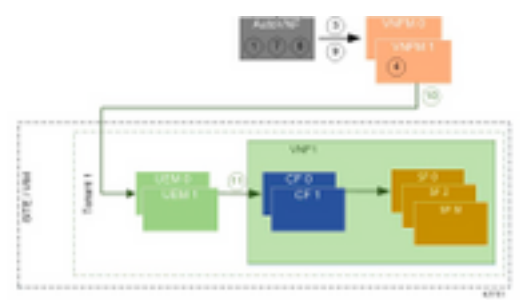

High level setup architecture

## **Abbreviations**

- HA High Availability
- VNF Virtual Network Function
- CF Control Function
- SF Service Function
- ESC Elastic Service Controller
- MOP Method of Procedure

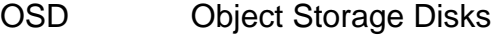

- HDD Hard Disk Drive
- SSD Solid State Drive
- VIM Virtual Infrastructure
- Manager
- VM Virtual Machine EM Element Manager
- UAS Ultra Automation Services
- UUID Universally Unique IDentifier

### **Workflow of the MoP**

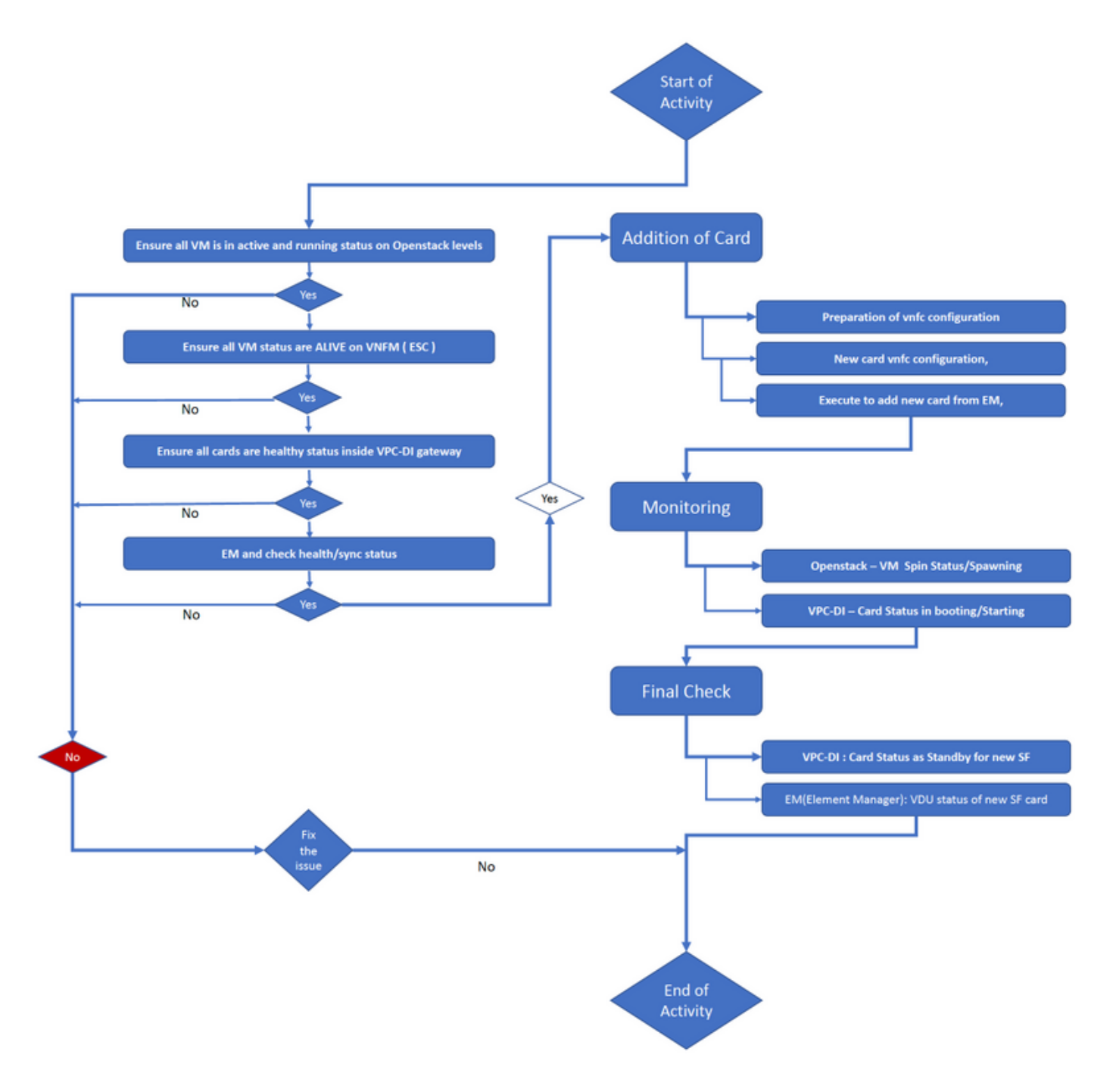

### **Procedure**

Step 1. Ensure all VM is in an active and running status on Openstack levels.

nova list --tenant f35c8df20d6713430eda5565f241d74a399 --field name, status, task\_state, power\_state +--------------------------------------+--------------------------+--------+------------+------- ------+ | ID | Name | Status | Task State | Power State | +--------------------------------------+--------------------------+--------+------------+------- ------+ | f5e2e048-f013-4b17-b2af-c427bbafd043 | lab-saegw-spgw-em-1 | ACTIVE | None | Running |  $\vert$  6a9a391a-e23c-4c1b-9d92-cdc3ed991c71 | lab-saeqw-spqw-em-2 | ACTIVE | None | Running | | ab08e077-aec7-4fa5-900c-11f5758998eb | lab-saegw-spgw-vdu-cf1-0 | ACTIVE | None | Running | | 09524fd3-20ea-4eda-b8ff-4bd39c2af265 | lab-saegw-spgw-vdu-cf1-1 | ACTIVE | None | Running | | ed6f7010-dabc-44ac-ae49-f625d297f8ad | lab-saegw-spgw-vdu-sf1-0 | ACTIVE | None | Running | +--------------------------------------+--------------------------+--------+------------+-------

Step 2. Ensure all VM status are ALIVE on VNFM (ESC) monitoring. If any VM is in error, it has to fix it before proceeding with this activity.

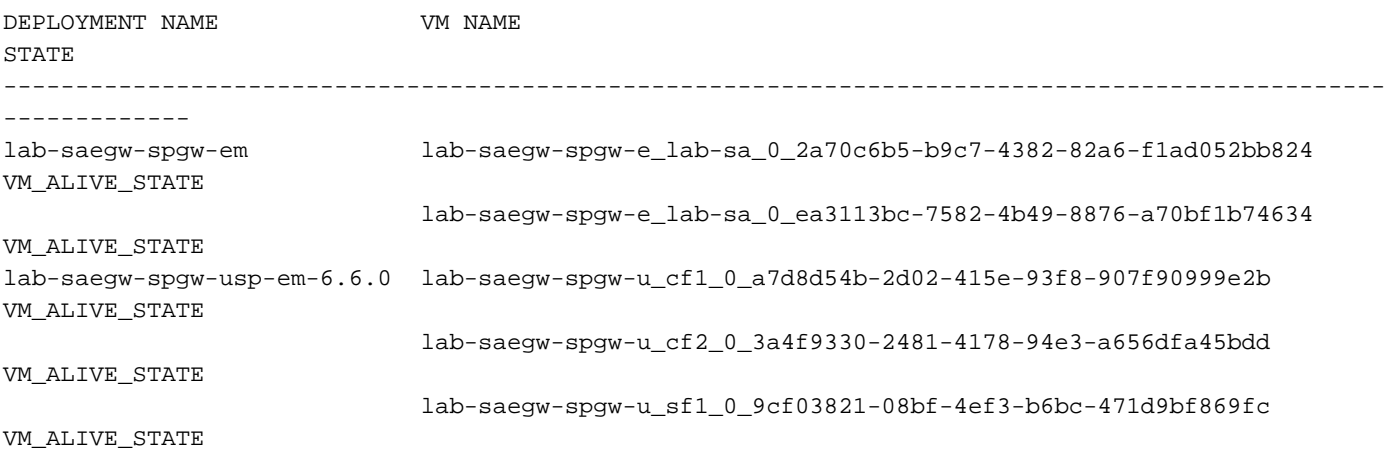

Step 3. Ensure all cards are healthy status inside VPC-DI gateway, and emctrl status is Alive.

[local]ugp-saegw# show card table Slot Card Type Card Type Card Contains the Card Type Card Contains the Contains Oper State SPOF Attach ----------- -------------------------------------- ------------- ---- ------ 1: CFC Control Function Virtual Card Active Yes 2: CFC Control Function Virtual Card Standby -3: FC 6-Port Service Function Virtual Card Active Yes [local]ugp-saegw#

[local]ugp-saegw# show emctrl status emctrl status: emctrl in state: **ALIVE** [local]ugp-saegw# Step 4. Log in to EM and check health/sync status.

------+

ubuntu@lab-saegw-spgw-em-1:~\$ ncs\_cli -u admin -C admin@scm# show ems EM VNFM ID SLA SCM PROXY VERSION

------------------------------ **21 UP UP UP 6.6.0** 

admin@scm# admin@scm# show ncs-state ha ncs-state ha mode **master** ncs-state ha node-id AVNTSwpVTwABHAdV ncs-state ha connected-slave [ AVNTSwpVTwABHAdW ] admin@scm#

There are a few more lists of health checkups meant for EM which are out of the scope of this article. Hence, a suitable action must be taken accordingly if any other errors are observed.

Step 5. Addition of new SF Card 4 from EM.

#### **Preparation of vnfc Configuration**

**Note**: You must be careful in making vnfc configuration. It must not conflict with the existing vnfc cards. Hence ensure to do changes on top of your last vnfc. For example, if in gateway you have 5 cards in sf vdu, you have to pick and consider 5th vnfc card configuration for preparation of new card vnfc configuration. Get the existing last card vnfc configuration and target the highlighted variables to be changed to the next numbers for new cards on top of it as per this example. In our examples, the last card number is 3 and the new card number is 4.

```
admin@scm# show running-config vnfdservice:vnfd lab-saegw-spgw element-group ugp constituent-vdu
vdu-sf1
vnfdservice:vnfd lab-saegw-spgw
element-group ugp
  constituent-vdu vdu-sf1
    vnfc sf1 >>>>>>>>>>>>> has to change to "sf2"
     vim-id lab-saegw-spgw-vdu-sf1-0 >>>>>>>>> has to change to "lab-saegw-spgw-vdu-sf1-1"
    vnfc-ref sf-vnfc-ugp
    host host-3 >>>>>>>>>>>>>> has to change to "host-4"
    lifecycle-event-initialization-variable staros_param.cfg
     destination-path-variables CARD_TYPE_NUM
      value 0x42070100
      !
     destination-path-variables SLOT_CARD_NUMBER
      value 3 >>>>>>>>>>>>>>> has to change to "value 4"
      !
      destination-path-variables VNFM_PROXY_ADDRS
      value 172.20.20.21,172.20.20.22,172.20.20.23
      !
     !
    !
  !
!
```
Copy the same vnfc configuration with change vnfc, vim-id, host, SLOT\_CARD\_NUMBER value variables to the suite to activate new card 4 as indicated above,

#### **New card vnfc Configuration**

After the above changes are performed to variables, vnfc, vim-id, host, SLOT\_CARD\_NUMBER , the final new card vnfc configuration is ready for activation.

```
vnfdservice:vnfd lab-saegw-spgw
element-group ugp
  constituent-vdu vdu-sf1
    vnfc sf2
     vim-id lab-saegw-spgw-vdu-sf1-1
     vnfc-ref sf-vnfc-ugp
    host host-4
     lifecycle-event-initialization-variable staros_param.cfg
      destination-path-variables CARD_TYPE_NUM
       value 0x42070100
11.12.12.12.12.12.12.12.12.
      destination-path-variables SLOT_CARD_NUMBER
       value 4
      !
      destination-path-variables VNFM_PROXY_ADDRS
       value 172.20.20.21,172.20.20.22,172.20.20.23
      !
     !
    !
  !
!
```
#### **Execute to Add a New Card from EM**

Execute the new vnfc prepared as shown for card 4 and do not forget to commit the execution at last.

```
admin@scm(config)#vnfdservice:vnfd lab-saegw-spgw element-group ugp constituent-vdu vdu-sf1
vnfc sf2
admin@scm(config-constituent-vdu-vdu-sf1)# vnfc sf2 vim-id lab-saegw-spgw-vdu-sf1-1 vnfc-ref sf-
vnfc-ugp host host-4 lifecycle-event-initialization-variable staros_param.cfg destination-path-
variables CARD_TYPE_NUM value 0x42070100
admin@scm(config-destination-path-variables-CARD_TYPE_NUM)# exit
admin@scm(config-lifecycle-event-initialization-variable-staros_param.cfg)# destination-path-
variables SLOT_CARD_NUMBER value 4
```
admin@scm(config-destination-path-variables-SLOT\_CARD\_NUMBER)# exit

```
admin@scm(config-lifecycle-event-initialization-variable-staros_param.cfg)# destination-path-
variables VNFM_PROXY_ADDRS value 172.20.20.21,172.20.20.22,172.20.20.23
admin@scm(config-destination-path-variables-VNFM_PROXY_ADDRS)# commit
Commit complete.
```
admin@scm(config-destination-path-variables-VNFM\_PROXY\_ADDRS)#

#### **Monitoring Card addition Progress**

#### At CVIM/Openstack:

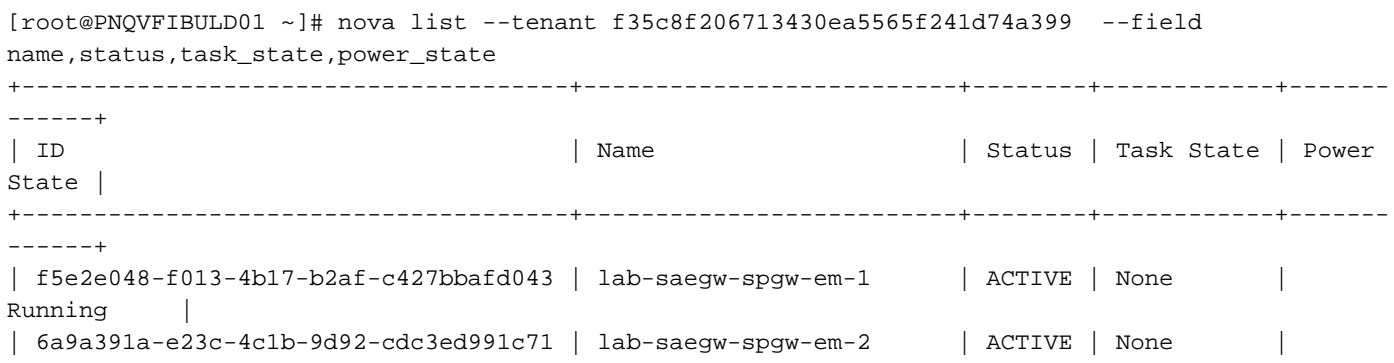

```
Running |
| ab08e077-aec7-4fa5-900c-11f5758998eb | lab-saegw-spgw-vdu-cf1-0 | ACTIVE | None |
Running |
| 09524fd3-20ea-4eda-b8ff-4bd39c2af265 | lab-saegw-spgw-vdu-cf1-1 | ACTIVE | None |
Running |
| ed6f7010-dabc-44ac-ae49-f625d297f8ad | lab-saegw-spgw-vdu-sf1-0 | ACTIVE | None |
Running |
| ba7edb9a-eba9-4e96-845b-6bb9041dfcfb | lab-saegw-spgw-vdu-sf1-1 | BUILD | spawning |
NOSTATE |
+--------------------------------------+--------------------------+--------+------------+-------
------+
```
[root@PNQVFIBULD01 ~]#

#### At VPC-DI Gateway:

[local]ugp-saegw# show card table Slot Card Type Card Type Card Consumer Consumer Capacity Consumer SPOF Attach ----------- -------------------------------------- ------------- ---- ------ 1: Control Function Virtual Card Active Yes 2: CFC Control Function Virtual Card Standby -3: FC 6-Port Service Function Virtual Card Active Yes 4: FC 6-Port Service Function Virtual Card Starting [local]ugp-saegw# [local]ugp-saegw#

#### **Check Card Status**

VPC-DI:

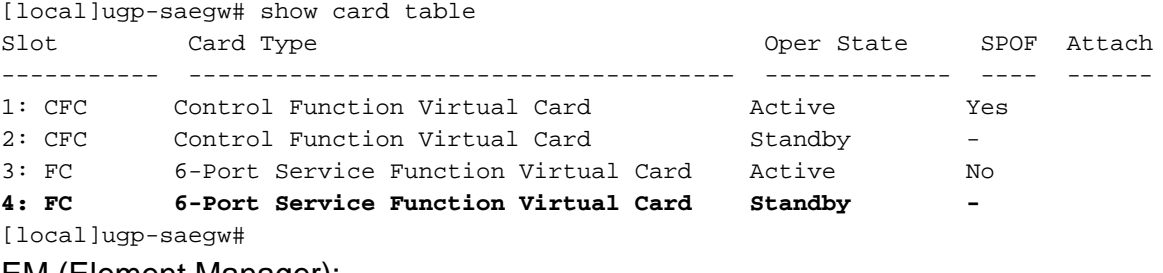

#### EM (Element Manager):

admin@scm# show vnfmproxy:vnfd vdus

 CONSTITUENT MEMORY STORAGE DEVICE ELEMENT IS CPU UTILS USAGE NAME ID CARD TYPE ID DEVICE NAME GROUP GROUP INFRA INITIALIZED VIM ID **EXECUTE SECONOMIC SECONOMIC SECONOMIC SECONOMIC SECONOMIC SECONOMIC SECONOMIC SECONOMIC SECONOMIC SECONOMIC SECONOMIC SECONOMIC SECONOMIC SECONOMIC SECONOMIC SECONOMIC SECONOMIC SECONOMIC SECONOMI** ------------------------------------------------------------------------------------------------ ---------------------------------------------------------------------------- lab-saegw-spgw vdu-cf1 control-function cf1 lab-saegw-spgw-cf-nc cf-nc ugp true true ab08e077-aec7-4fa5-900c-11f5758998eb - - cf2 lab-saegw-spgw-cf-nc cf-nc ugp true true 09524fd3-20ea-4eda-b8ff-4bd39c2af265 - vdu-sf1 session-function sf1 - The contraction of the contraction of the contraction of the contraction of the contraction of the contraction of the contraction of the contraction of the contraction of the contraction of t false  $ed6f7010-dabc-44ac-ae49-f625d297f8ad -$  **sf2 - - ugp true false ba7edb9a-eba9-4e96-845b-6bb9041dfcfb - - -** 

**Note**: Manual scale-out( addition) of SFs is fully supported in 6.3 release.